# **QGIS Application - Bug report #20043 Sieve GDAL error Not recognized as an internal or external command**

*2018-10-07 04:07 PM - JOSE ANTONIO VERA*

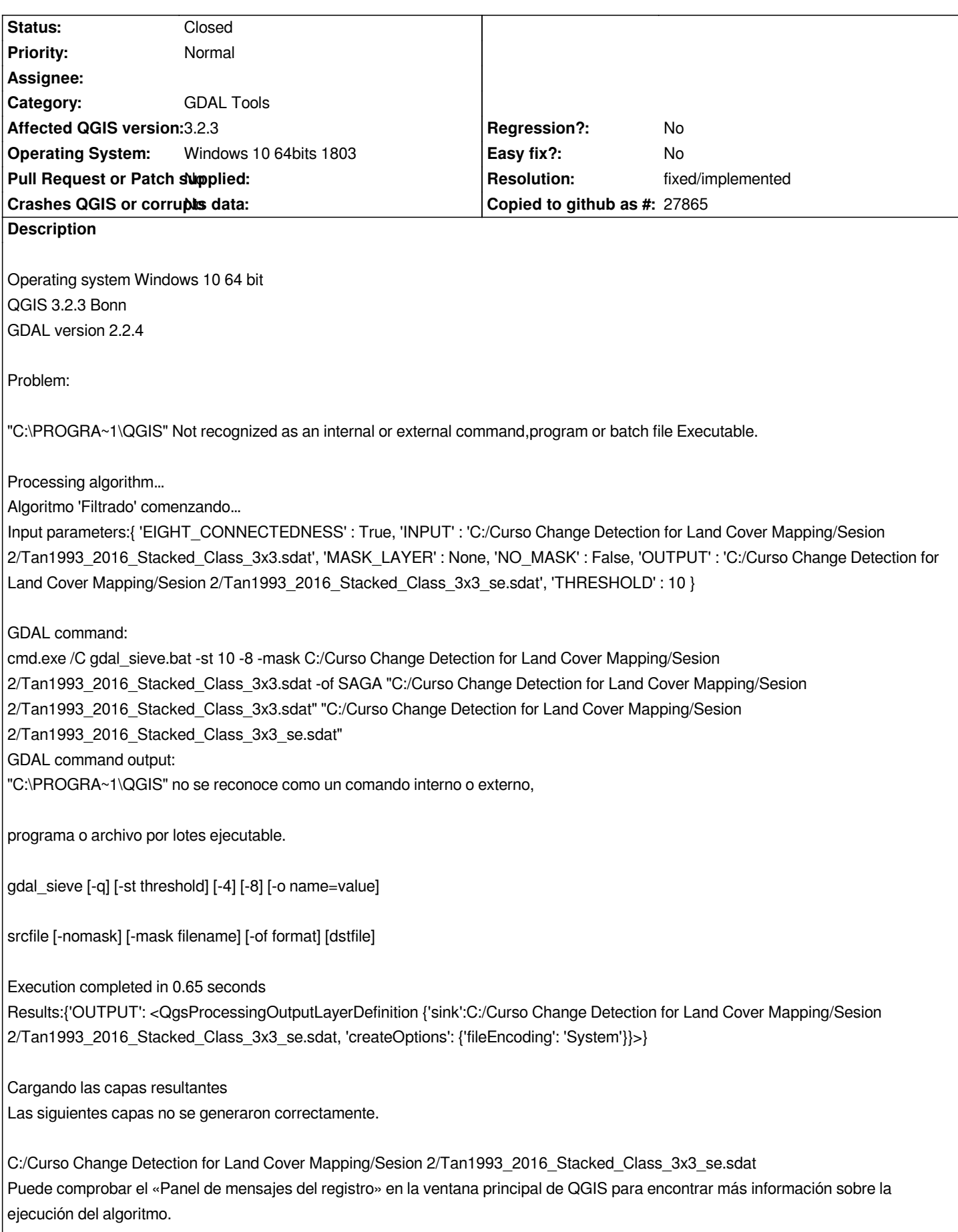

#### **History**

## **#1 - 2018-10-08 10:19 AM - Giovanni Manghi**

*- Status changed from Open to Feedback*

*- Subject changed from Sieve GDAL error Not recognized as an internal or external command..... to Sieve GDAL error Not recognized as an internal or external command*

*"gdal tools", you sure? or you run the command from the Processing toolbox? Start by trying again using QGIS 3 with a new/clean profile.*

#### **#2 - 2018-10-08 04:00 PM - JOSE ANTONIO VERA**

- *File Error GDAL Sieve.jpg added*
- *Assignee set to Giovanni Manghi*
- *I have the same error.*
- *I understand that "GDAL Tools" is native to QGIS 3.2.3.*
- *I've run the process in both, from main Menu > Raster > Analysis > filtering. And from the "Process toolbox".*
- *I have the following plugins installed:*
- *1. OpenLayers*
- *2. Semi-Automatic Classification Plugin*
- *3. Value Tool*
- *4. TimeManager*

### **#3 - 2018-10-09 11:32 AM - Giovanni Manghi**

*- Assignee deleted (Giovanni Manghi)*

#### *JOSE ANTONIO VERA wrote:*

*I have the same error.*

*I understand that "GDAL Tools" is native to QGIS 3.2.3.*

*"gdal tools" tools are now part of the qgis processing toolbox only*

*I've run the process in both, from main Menu > Raster > Analysis > filtering. And from the "Process toolbox".*

*I have the following plugins installed:*

- *1. OpenLayers*
- *2. Semi-Automatic Classification Plugin*
- *3. Value Tool*
- *4. TimeManager*

*trying replicate an issue with no 3rd party plugins installed is always a good idea (create a new profile and try again).*

*I just tested on QGIS 3.2 on Windows and is ok here. Can you run any other GDAL tool?*

# **#4 - 2018-10-09 04:43 PM - JOSE ANTONIO VERA**

*I was able to do the process with GDAL Sieve in QGIS 3.2.3 It was only done in a folder other than C: I did it in \documents\ directly and without a subfolder, because if it does not mark error.*

*Thank you Giovanni Manghi.*

#### **#5 - 2018-10-09 08:24 PM - Giovanni Manghi**

*JOSE ANTONIO VERA wrote:*

*I was able to do the process with GDAL Sieve in QGIS 3.2.3 It was only done in a folder other than C: I did it in \documents\ directly and without a subfolder, because if it does not mark error.*

*Thank you Giovanni Manghi.*

*does it mean that if the input has a different path (example: no spaces) the tool work?*

#### **#6 - 2018-10-12 03:01 PM - JOSE ANTONIO VERA**

*Giovanni Manghi wrote:*

*JOSE ANTONIO VERA wrote:*

*I was able to do the process with GDAL Sieve in QGIS 3.2.3 It was only done in a folder other than C: I did it in \documents\ directly and without a subfolder, because if it does not mark error.*

*Thank you Giovanni Manghi.*

*means that It only works if the destination folder is: \Documents or \my Desktop or at the root of an external hard drive for example E:. It does not accept it in subfolders.*

#### **#7 - 2018-10-12 03:57 PM - Giovanni Manghi**

*means that It only works if the destination folder is: \Documents or \my Desktop or at the root of an external hard drive for example E:. It does not accept it in subfolders.*

*can you make an example of a path that doesn't work?*

#### **#8 - 2018-10-12 04:22 PM - JOSE ANTONIO VERA**

- *File Example 1.jpg added*
- *File Example 2.jpg added*
- *File Example 3.jpg added*

*means that It only works if the destination folder is: \Documents or \my Desktop or at the root of an external hard drive for example E:. It does not accept it in subfolders.*

*can you make an example of a path that doesn't work?*

#### *EXAMPLE OF A PATHS THAT DOESN´T WORK*

*C:\Land changes\.... or C:\My Destop\Session1\.... or External hard Drive E:\Practices QGIS\Practice1\....*

#### *EXAMPLE OF A PATHS THATS WORK*

*C:\Documents\ or C:\My Destop\ or External hard Drive E:\*

*CONCLUSION: "Input and output files should not be in folder or subfolders" "The input and output files must be directly in the root"*

## **#9 - 2018-10-12 04:39 PM - Giovanni Manghi**

*JOSE ANTONIO VERA wrote:*

*Giovanni Manghi wrote:*

*means that It only works if the destination folder is: \Documents or \my Desktop or at the root of an external hard drive for example E:. It does not accept it in subfolders.*

*can you make an example of a path that doesn't work?*

# *EXAMPLE OF A PATHS THAT DOESN´T WORK C:\Land changes\.... or C:\My Destop\Session1\.... or External hard Drive E:\Practices QGIS\Practice1\....*

*EXAMPLE OF A PATHS THATS WORK C:\Documents\ or C:\My Destop\ or External hard Drive E:\*

*CONCLUSION: "Input and output files should not be in folder or subfolders" "The input and output files must be directly in the root"*

*I would be more inclined to think that are the spaces in the path that are the problem.*

#### **#10 - 2019-02-05 10:42 AM - Nyall Dawson**

*- Status changed from Feedback to Closed*

*- Resolution set to fixed/implemented*

*This is fixed in recent 3.2/3.4 builds*

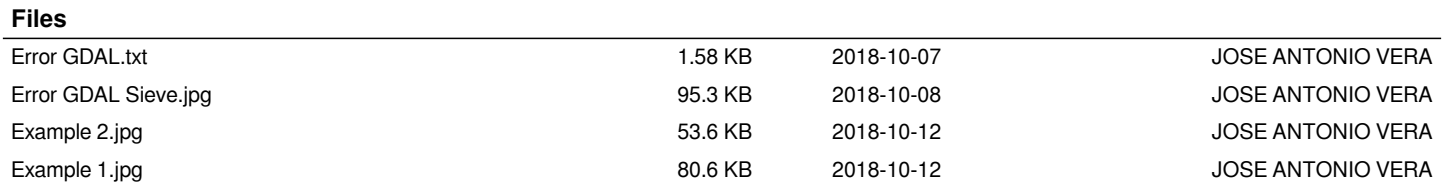

*2024-04-28 5/5*